# **S1-X-bk**

Önálló működésű RFID olvasó

### **Kép**

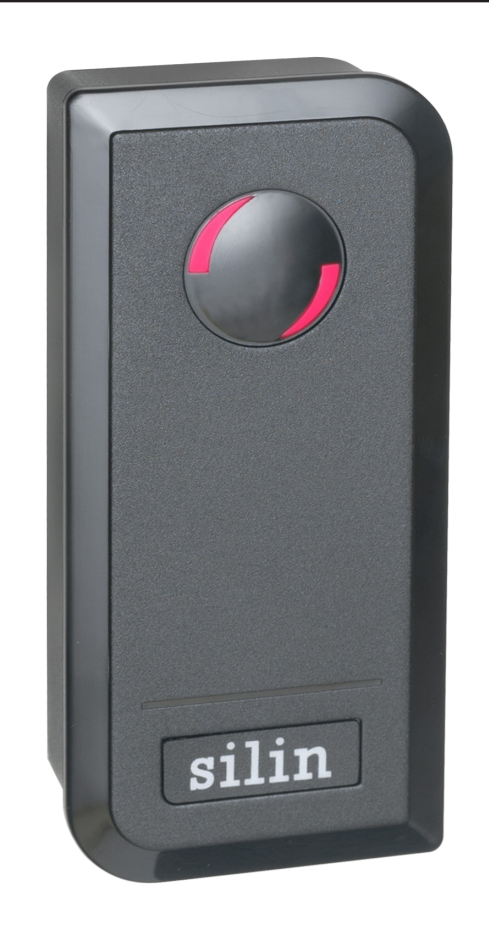

# **Leírás**

Az önálló működésű kártyaolvasók nagy biztonságú eszközök, alkalmasak szinte bármilyen belépőpont vezérlésére. Telepítésük és használatuk rendkívül egyszerű. Az S1-X-bk egy esztétikus, IP66 védelemmel ellátott fekete, műanyag önálló működésű olvasó. Az eszközhöz segédolvasó köthető, valamint működtethető segédolvasó üzemmódban is. Programozása távirányító segítségével történik, akár zsiliprendszer is megvalósítható vele.

# **Tulajdonságok**

- Kivitel: Fekete, műanyag
- Telepítési környezet: Kültéri
- Védelem: IP66
- Olvasható kártya: 125 kHz EM, HID
- Protokoll: Wiegand 26/34
- Visszajelzés: LED, berregő
- Programozás: Távirányító, mesterkártya
- Bemenetek: Nyitógomb, riasztó,
- Kimenetek: Relés
- Működési módok: Időzített, bistabil
- Nyitás: Kártya, kód, kártya+kód,
- Egyéb: Zsiliprendszer megvalósítás

# **Specifikáció**

- 
- 
- 
- 
- Hőmérséklet tűrés: -40~60°C
- Páratartalom tűrés: <98%
- 

### **Bekötés**

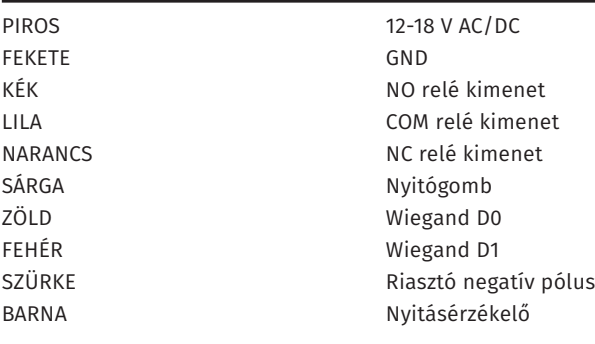

**Programozás**

### **Kártya feltanítása mesterkártyával:**

Nyugalmi állapotban a készülékkel olvassuk be a *tanító mesterkártyá*t, az eszköz sárgán világít ha tanító módban van. Ezt követően folyamatosan egymás után beolvashatjuk a tanítandó kártyákat. Ha a mentés sikeres, az eszköz egy rövid sípszóval, és zöld fénnyel jelez vissza. Sikertelen mentés esetén három rövid sípszóval jelez vissza az eszköz.

### **Kártya törlése mesterkártyával:**

Nyugalmi állapotban a készülékkel olvassuk be a *törlő mesterkártyá*t, az eszköz sárgán világít ha törlő módban van. Ezt követően folyamatosan egymás után beolvashatjuk a törlendő kártyákat. Ha a törlés sikeres, az eszköz egy rövid sípszóval, és zöld fénnyel jelez vissza. Sikertelen törlés esetén három rövid sípszóval jelez vissza az eszköz.

### **Belépés programozó módba (tobábbiakban PM):**

Nyugalmi állapotban, a távirányítón nyomja meg a **\*** gombot, majd írja a **mesterkód**ot (**gyárilag 123456**), majd a **#** gombot. Sikeres belépést az eszköz rövid zöld fényjelzéssel jelzi, majd folyamatosan pirosan villog. Egy perc tétlenség után az eszköz visszaáll nyugalmi állapotba.

#### **Mesterkód megváltoztatása:**

Lépjen be a **PM**-be, majd nyomja meg a távirányítón a **0**-t. Ezután adja meg az **új 6-jegyű kódot kétszer**, mmindkétszer **#**-tel a végén.

### **Gyári beállítások visszaállítása:**

A gyári beállítások visszaállításakor minden beállítás visszaáll gyári értékre, valamint a gyári mesterkód is visszaállításra kerül, és a mesterkártyák ís törlődnek, **a felhasználók azonban megmaradnak**. Ehhez **vegye el a tápot**, majd tartsa nyomja meg a **nyitógomb**ot (**ha nincs bekötve nyitógomb, akkor csak rövidre kell zárnia a sárga vezetéket a feketével**), és **a gombot nyomva tartva kapcsolja vissza a tápot**. Ekkor eleresztheti a nyitógombot, és a visszaállítás 10 másodpercen belül végbemegy, amit az eszköz folyamatosan világító piros LED-del jelez. **Ezen 10 másodperc alatt van lehetősége új mesterkártyákat feltanítani, csupán le kell húznia két kártyát (nem muszáj az eredetieket használni) melyből az első lesz a tanító, a második a törlő kártya.**

**S1-X-bk**

ADATLAP

Önálló működésű RFID olvasó

**S1-X-bk**<br>Önálló működésű RFID<br>ADATLAP

olvasó

- - -

segédolvasó, nyitásérzékelő

- Tápfeszültség: 12-18 V DC • Áramfelvétel: <35 mA • Olvasási távolság: 20-60 mm • Memória kapacitás: 1.000 felhasználó (2 pánik) • Időzítés: 1-99 másodperc
- Méret: 48x20x103 mm

több kártyás

### **Programozás**

#### **Felhasználók hozzáadása:**

Lépjen be a **PM**-be, majd nyomja meg a távirányítón az **1**-et. Ezután sorban húzza le a feltanítani kívánt **kártyák**at, vagy írja be a **kártyaszámok**at **#**-tel utánuk, vagy a feltanítani kívánt **4~6-jegyű nyitókódok**at szintén **#**-tel utánuk. **Ekkor az eszköz automatikusan ad azonosítót a felhasználóknak, mindig a legelső szabad azonosítót előnyben részesítve**.

Amennyiben **Ön kíván azonosítót adni** a felhasználóknak, úgy a feltanítandó kártyák, vagy nyitókódok **előtt** írja be a kívánt **azonosító**t **#**-tel a végén.

Lehetőség van **kártyák csoportos** felvételére is, ehhez az 1-es almenüben először a **kezdőazonosító**t adja meg **#**-tel a végén, majd a feltanítani kívánt **kártyamennyiség**et szintén **#**-tel a végén, végül a **kezdő kártyaszám**ot megint **#**-tel a végén. **Ennél a módszernél a mennyiség nem lehet nagyobb a még szabad azonosítók számánál, valamint a kártyáknak folyamatos számozásúaknak kell lenniük**.

### **Nyitókód modosítása:**

A távirányítón nyomja meg a **\***-ot, majd húzza le a felhasználó **kártyájá**t, vagy adja meg az **azonosítójá**t **#**-tel a végén. Ezután adja meg a **régi nyitókód**ot **#**-tel a végén (**amennyiben a felhasználóhoz még nem volt nyitókód tanítva, a régi kód 8888**), és végül az **új 4~6-jegyű nyitókódot kétszer**, mindkétszer **#**-tel a végén.

### **Pánikfelhasználó hozzáadása:**

Lépjen be a **PM**-be, majd nyomja meg a távirányítón az **1**-et. Ezután adja meg a **pánikfelhasználó azonosítójá**t (**998 vagy 999**), nyomja meg a **#** gombot majd húzza le a **kártyá**t, vagy adja meg a **kártyaszám**ot **#**-tel a végén, vagy a **nyitókód**ot szintén **#**-tel a végén.

### **Felhasználók törlése:**

Lépjen be a **PM**-be, majd nyomja meg a távirányítón az **2**-t. Ezután adja meg az **azonosító**t **#**-tel a végén, vagy húzza le a **kártyá**t, vagy adja meg a **kártyaszám**ot **#**-tel a végén. **Pánikfelhazsnálók csak azonosító alapján törölhetőek a fentiek alapján.**

Lehetőség van az **összes felhasználó egyidejű törlésé**re is, ehhez a **2**-es almenüben a **mesterkód**ot adja meg **#**-tel a végén.

# **Bekötési rajz**

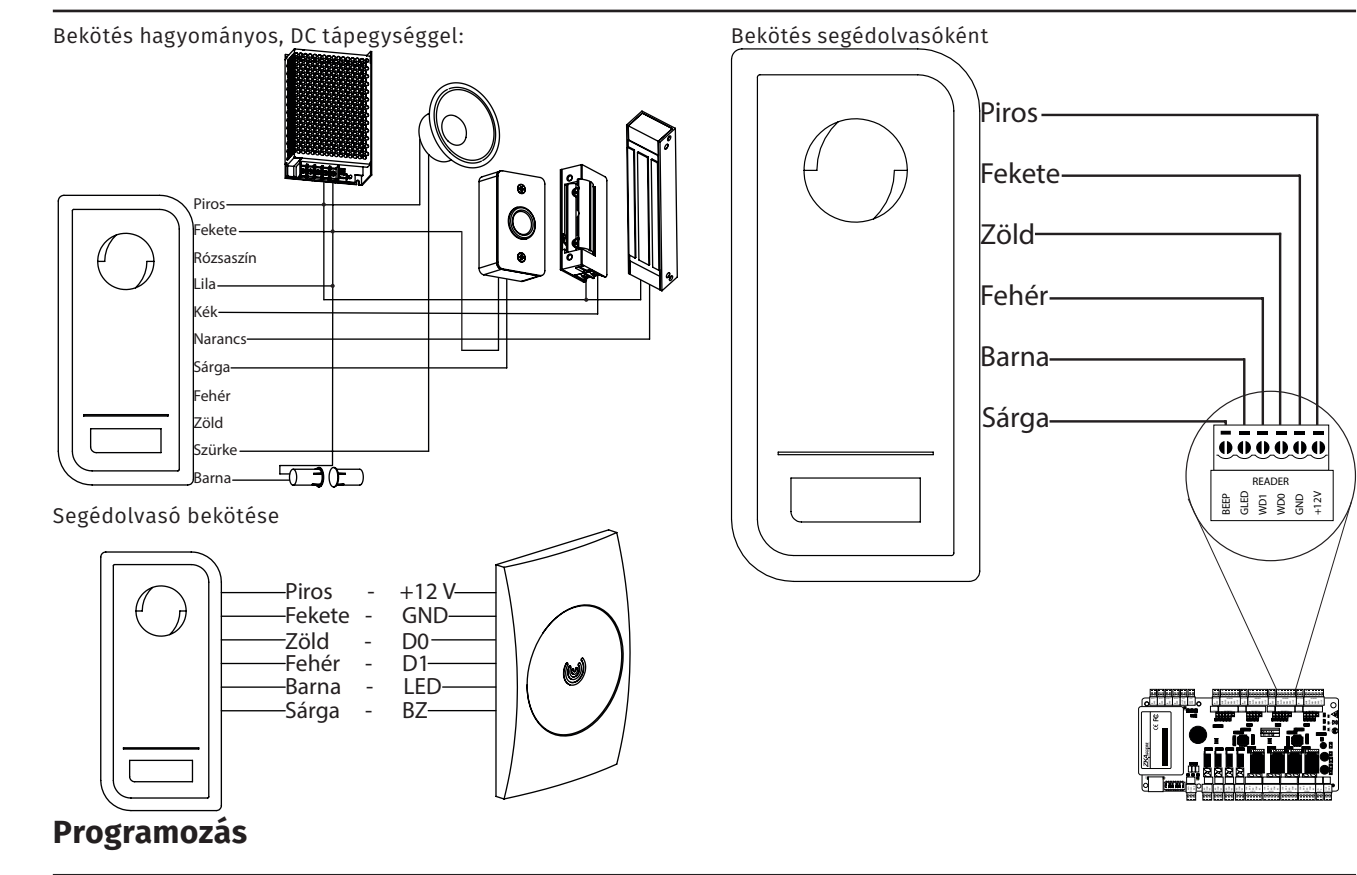

### **Időzítés beállítása:**

Lépjen be a **PM**-be, majd nyomja meg a távirányítón az **3**-at. Ezután **írja be a nyitási időzítést másodpercben 1 és 99 között #**-tel a végén. **Bistabil üzemmódhoz a 0-ás időzítést kell kiválasztani**. **A gyári beállítás 5 másodperc**.

#### **Nyitási mód beállítása:**

Lépjen be a **PM**-be, majd nyomja meg a távirányítón az **4**-et. Ezután válassza ki a következők közül, az Önnek szükségeset:

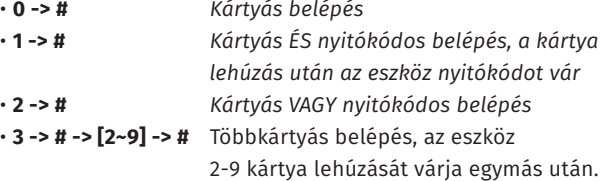

### **Riasztási időzítés beállítása:**

Lépjen be a **PM**-be, majd nyomja meg a távirányítón az **5**-öt. Ezután **írja be a riasztási időzítést percben 0 és 30 között #**-tel a végén. **A gyári beállítás 1 perc**.

### **Riasztás beállítása:**

Lépjen be a **PM**-be, majd nyomja meg a távirányítón az **6**-ot. Ezután válassza ki a következők közül, az Önnek szükségeset:

- **0 -> #** *Védelmi mód kikapcsolva*
- **1 -> #** *Letiltás bekapcsolva 10 érvénytelen belépési kísérlet után az eszköz 10 percre letilt mindent.*
- **2 -> #** *Riasztás bekapcsolva 10 érvénytelen belépési kísérlet után riasztás. A riasztás leállításához írja be a mesterkódot és #, vagy húzzon le egy érvényes kártyát.*

**S1-X-bk**

ADATLAP

Önálló működésű RFID olvasó

**S1-X-bk**<br>Önálló működésű RFID<br>ADATLAP

olvasó

### **Programozás**

## **Szerelési és műszaki rajz**

### **Visszajelzés beállítása:**

Lépjen be a **PM**-be, majd nyomja meg a távirányítón az **7**-et. Ezután válassza ki a következők közül, az Önnek szükségeset:

- **0 -> #** *Berregő kikapcsolása*
- **1 -> #** *Berregő bekapcsolása*
- **4 -> #** *LED kikapcsolása*
- **5 -> #** *LED bekapcsolása*

### **Vezérlő/segédolvasó mód:**

Lépjen be a **PM**-be, majd nyomja meg a távirányítón az **7**-et. Ezután **2 - > #** a *vezérlő mód*, **3 - > #** a *segédolvasó mód* .

### **Wiegand protokoll beállítás:**

Lépjen be a **PM**-be, majd nyomja meg a távirányítón az **8**-at. Ezután **26 - > #** a *26 bites*, **34 - > #** a *34 bites* protokoll.

### **Olvasható kártya beállítása:**

Lépjen be a **PM**-be, majd nyomja meg a távirányítón az **9**-et. Ezután válassza ki a következők közül, az Önnek szükségeset:

- **4 -> #** *CSAK EM kártya*
- **5 -> #** *CSAK HID kártya*
- **5 -> #** *EM ÉS HID kártya*

#### **Adatok másolása:**

Egyik S1-es adatait (beállítás, felhasználók) át lehet menteni egy másikra. Ehhez **kösse be a tápegységet mindkét eszközre**, és kösse össze a **zöld** és **fehér** (**D0**, **D1**) vezetékeket. Ezután amelyik eszköz adatait át akarja menteni, azon a **PM**-ben nyomja meg a **96**-ot **#**-tel a végén. Maximum 3 percen belül az összes adatot áttölti a másik eszközre.

### **Zsiliprendszer:**

Lépjen be a **PM**-be, majd nyomja meg a távirányítón az **9**-et. Ezután **1 - > #** a *zsiliprendszer bekapcsolása*, **0 - > #** a *kikapcsolás* .

**Azonosító**: Egyedi felhasználói sorszám **0-997 lehet**. **A 998 és 999 azonosító a pánikfelhasználóké** .

**Kártyaszám**: Kártyára nyomtatott utolsó 8 számjegy. A kulcstartó típusú tagek esetén a számot át kell alakítani a kártyaszám konvertálóval.

**Nyitókód**: **4-6 digites** felhasználói nyitókód, segítségével nyitható az ajtó. **8888 nem adható meg**. **Nyitás esetén #-tel le kell zárni**. **FIGYELEM! Nyitókód alkalmazásához tasztatúrás segédolvasóra van szükség** .

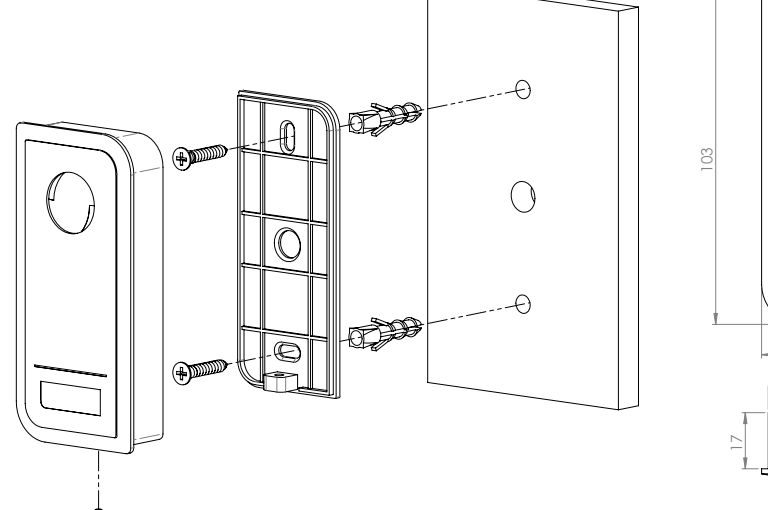

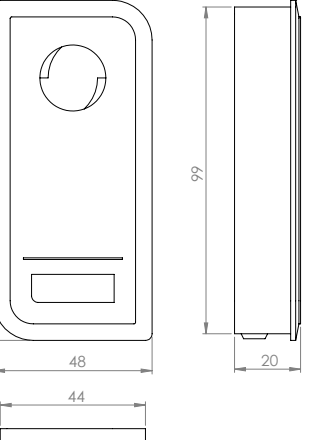

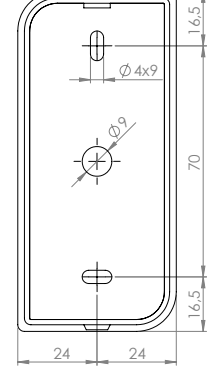

# **Zsiliprendszer bekötés**

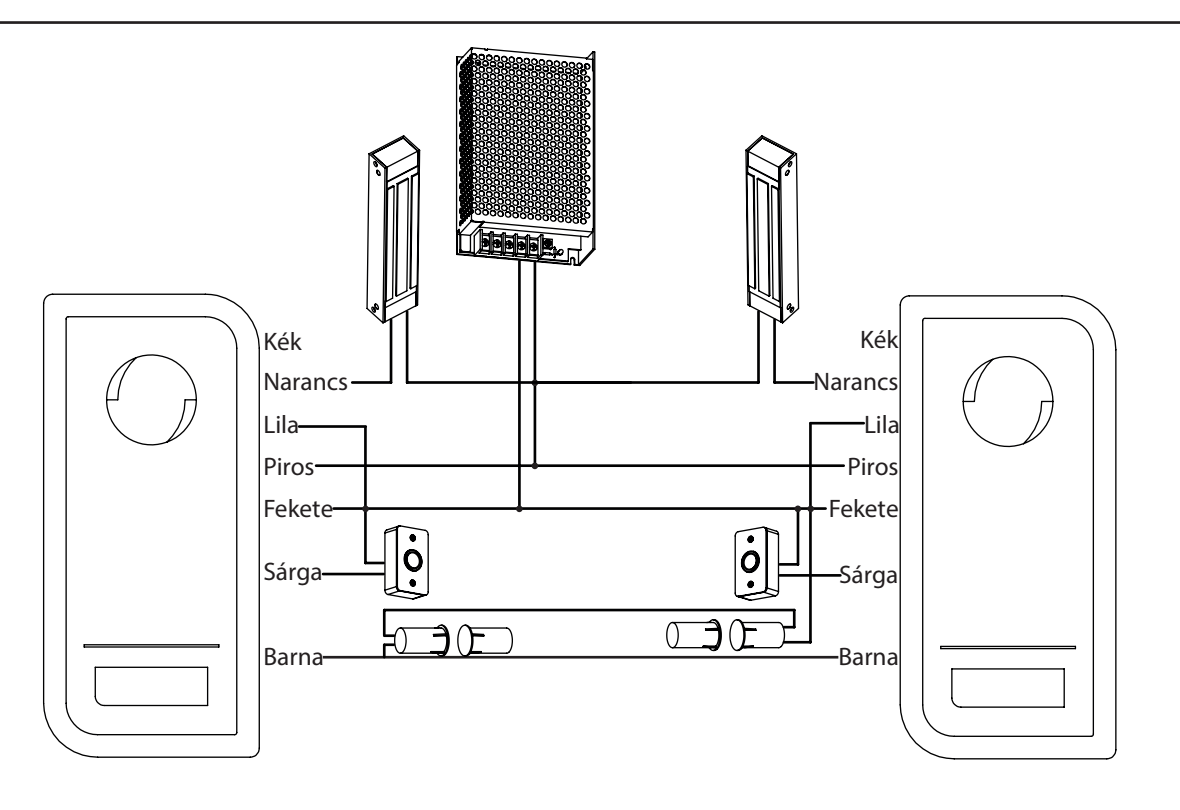